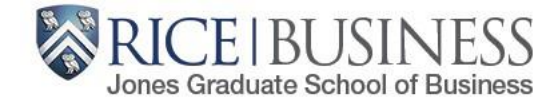

### **Holds Removal Process**

**[http://esther.rice.edu](http://esther.rice.edu/)**

*Questions?* [jgsbregistrar@rice.edu](mailto:jgsbregistrar@rice.edu)

Students must clear a series of holds on their ESTHER accounts before they are able to be registered/register for any courses:

- [Address Verification Hold](#page-1-0)
- [Student Handbook Affirmation Hold](#page-2-0)
- [Rice Alert](#page-3-0) Hold
- Financial Responsibility Agreement Hold
- Registrar Hold **THIS HOLD CANNOT BE REMOVED BY THE STUDENT, BUT WILL GO AWAY BY JULY 6**

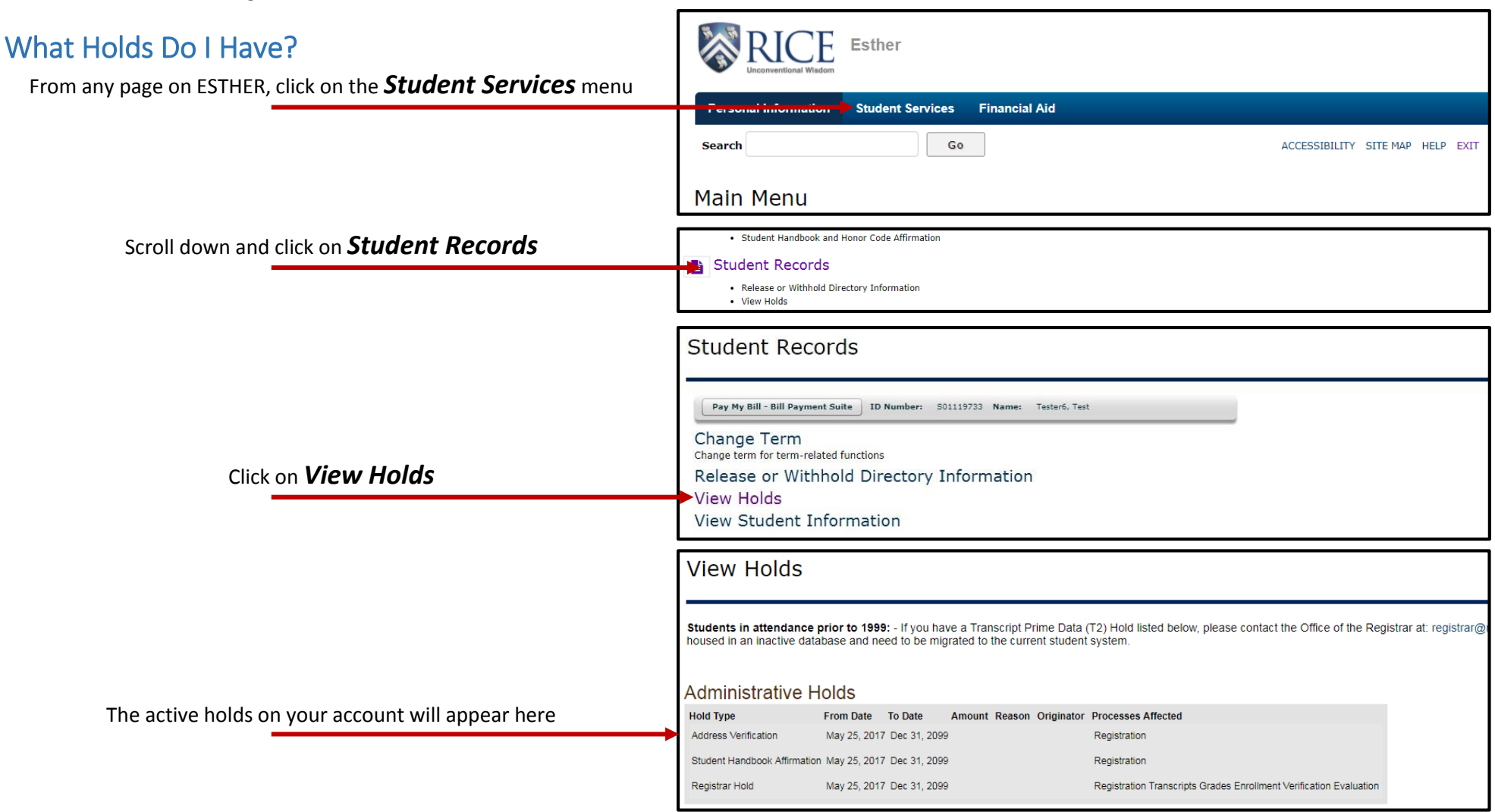

# Where do I Release my Holds?

<span id="page-1-0"></span>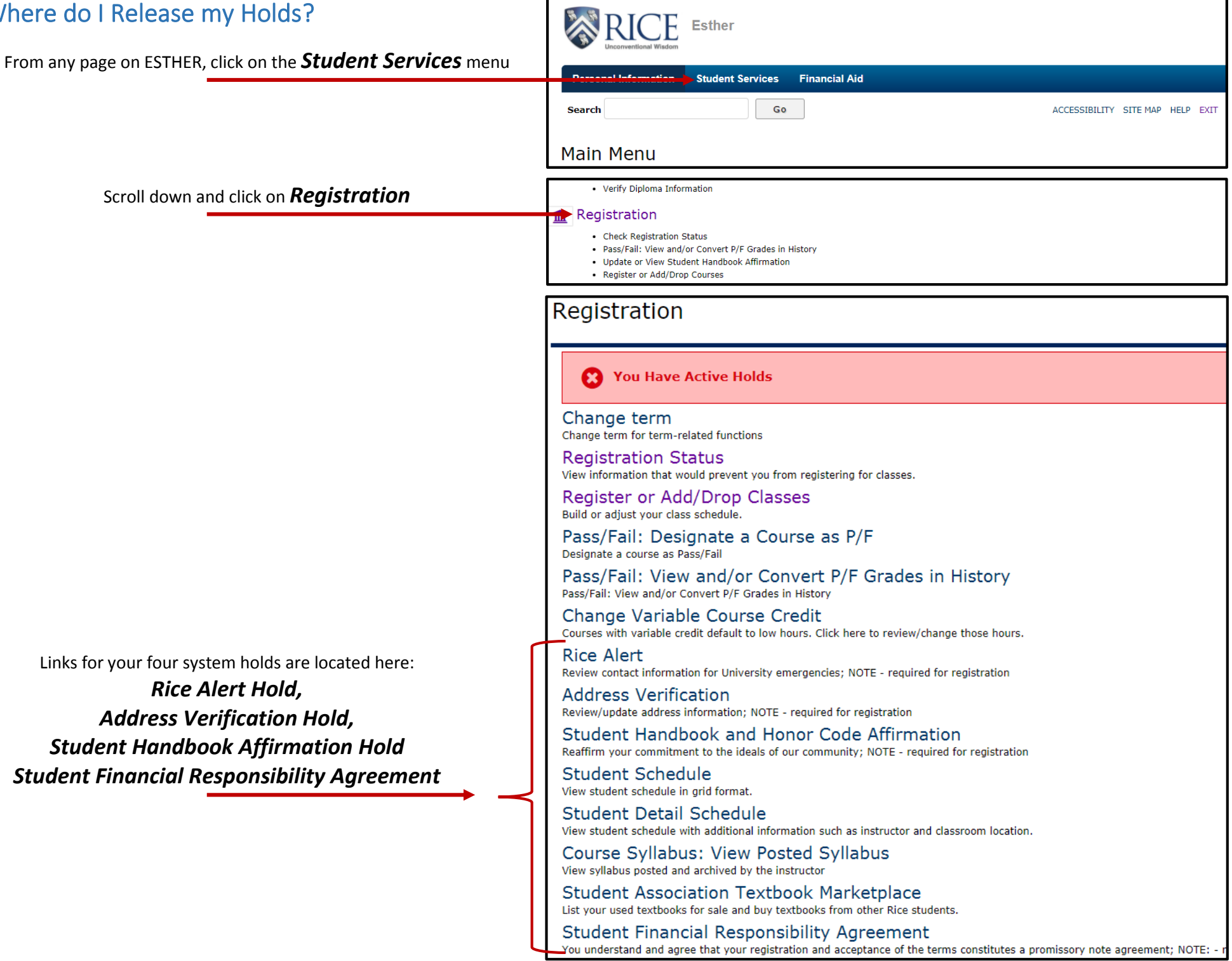

### Address Verification Hold

Descriptions of all of the types of addresses are included at the the page

You must have information entered for *Permanent*, *Mailing - Student, Local and Campus address fields.* Even if they are all exact matches, they must be entered into each of these fields.

At the bottom of the page, you must **Type Your Full Na**. change the radial dial to Yes, and click **Confirm Addres** 

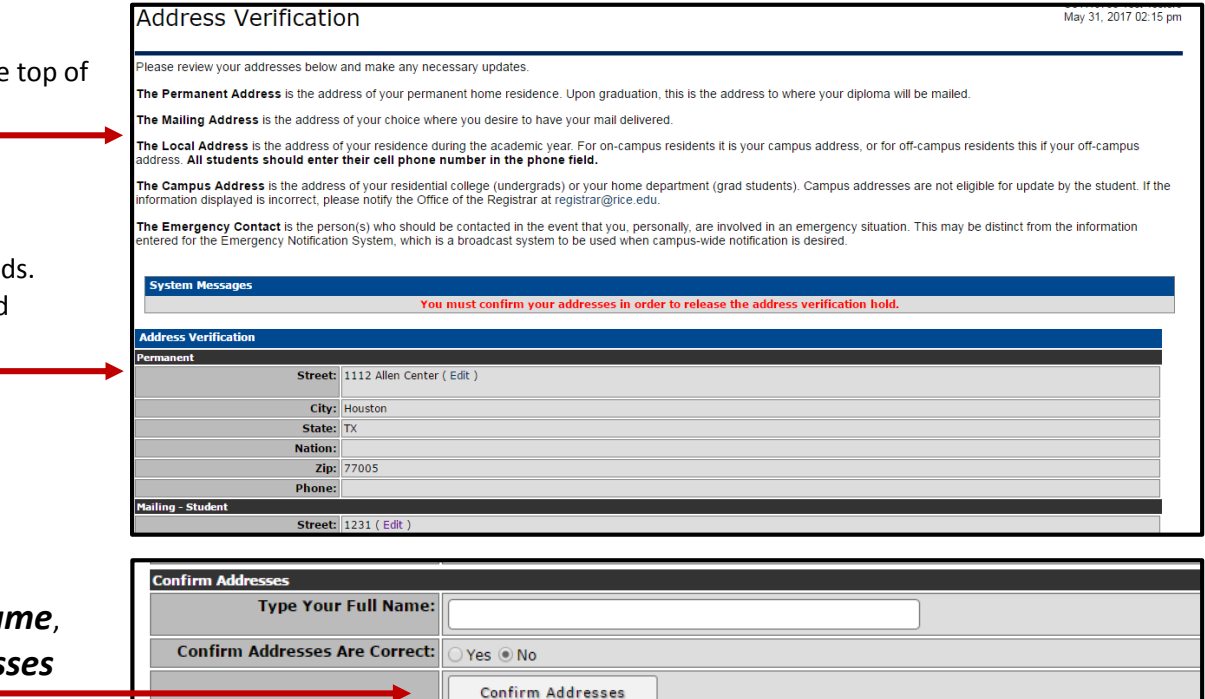

### <span id="page-2-0"></span>Student Handbook Affirmation Hold

Click on each policy to understand what it is you are agreeing to—you will be held to the standards outlined in each:

> *Code of Student Conduct Alcohol Policy Honor System Handbook Matriculation Pledge*

Click to indicate that *I have read and accept*

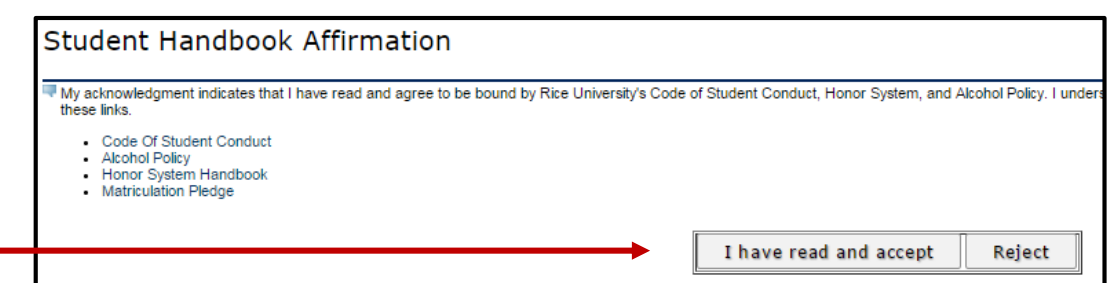

<span id="page-3-0"></span>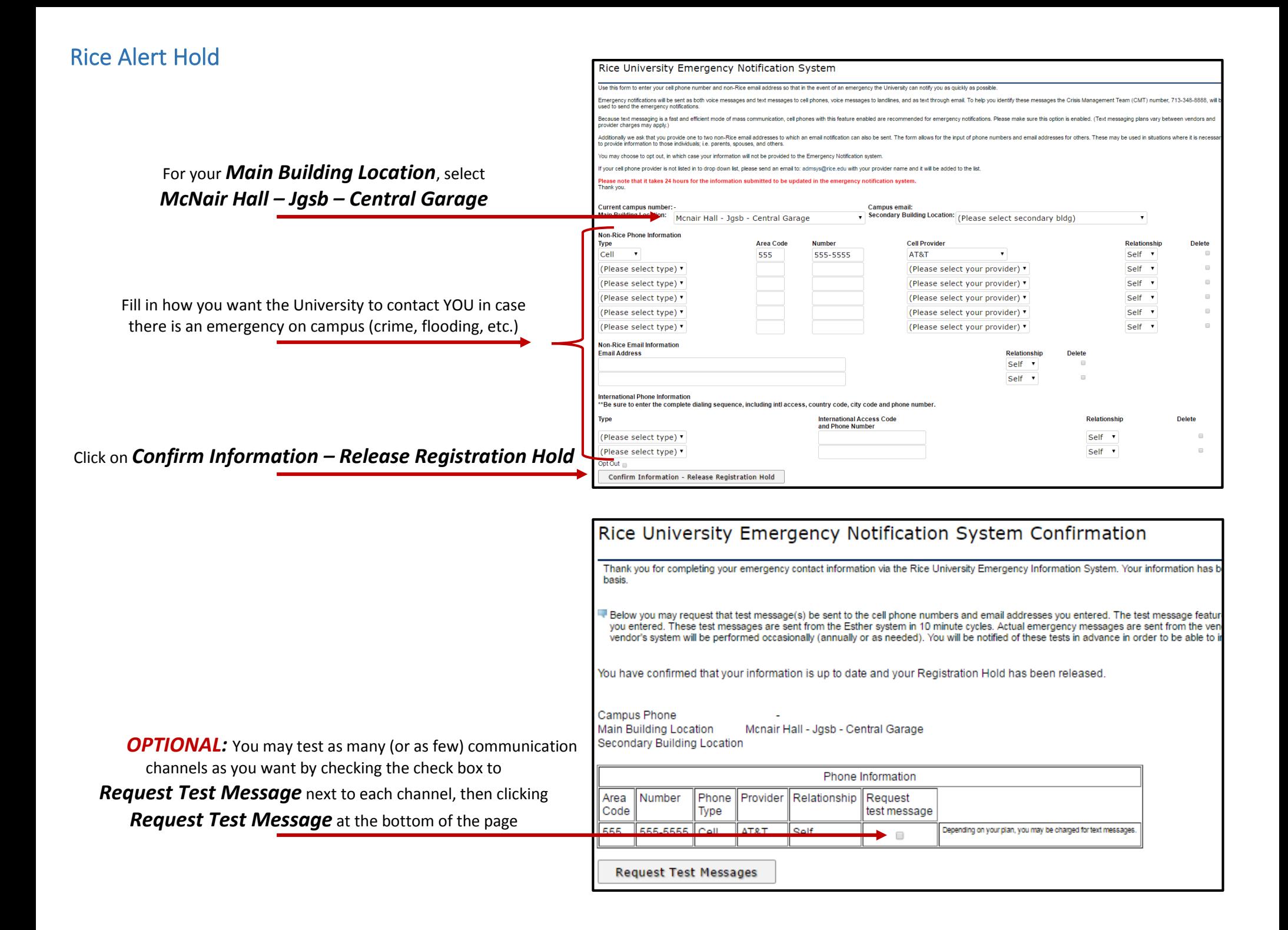

## Student Financial Responsibility Agreement Hold

Click on the policy to understand what it is you are agreeing to—you will be held to the terms outlined:

#### *Student Financial Responsibility Agreement*

Click to indicate that *I have read and accept*

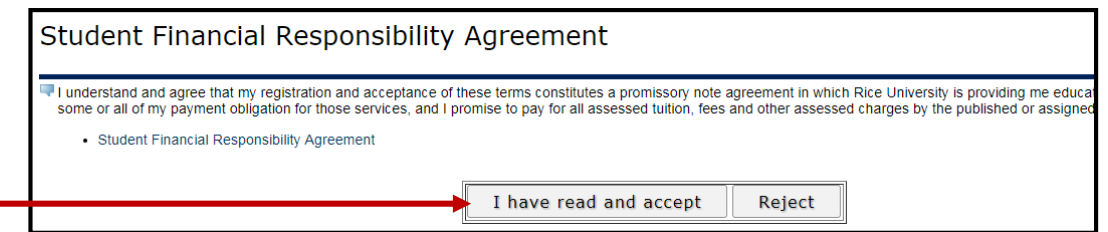